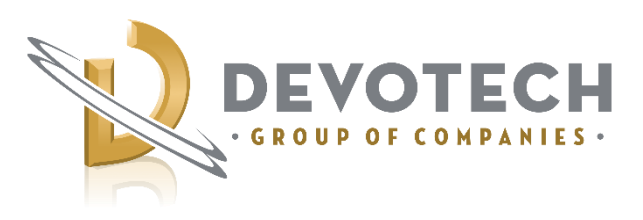

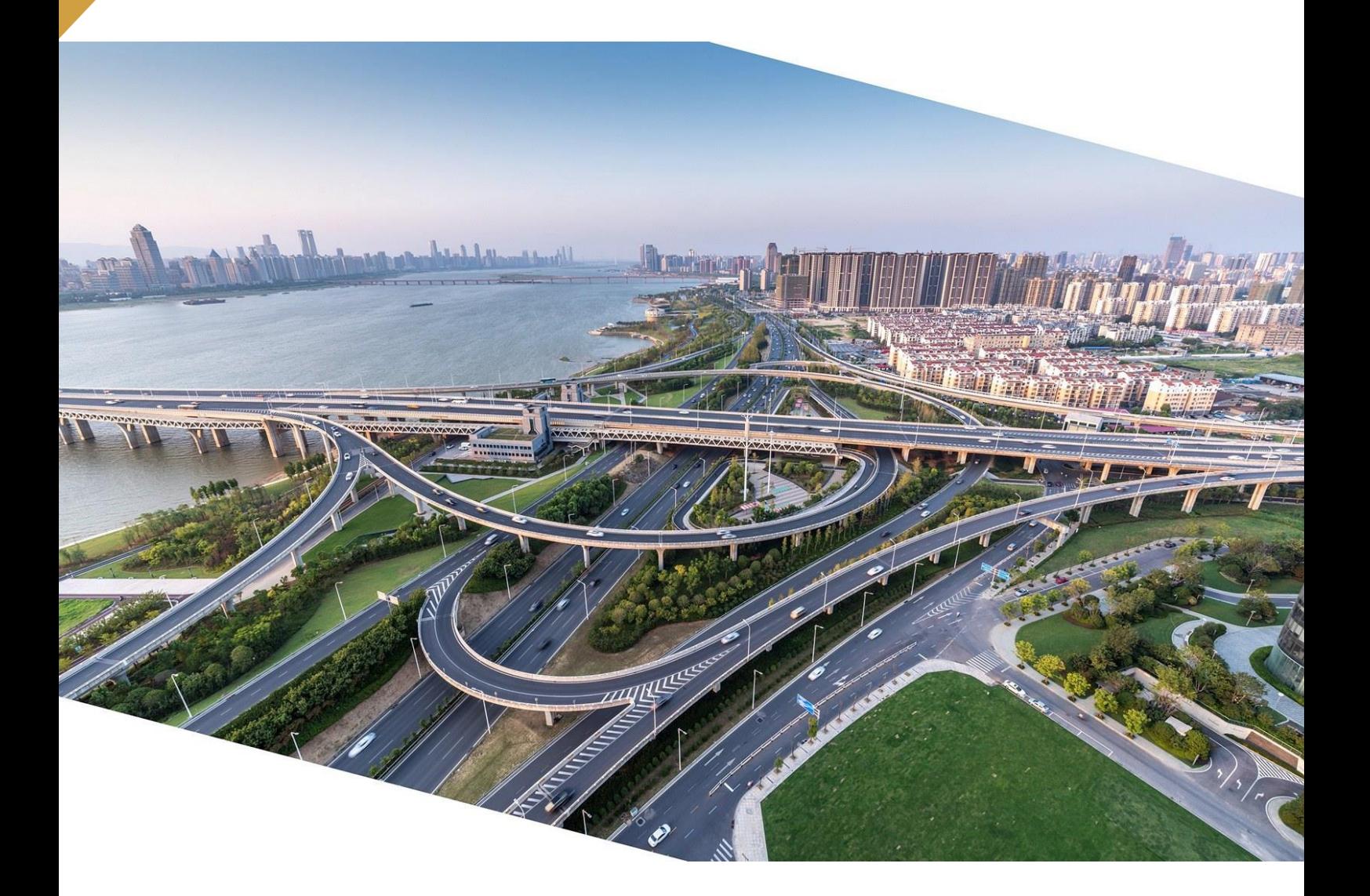

# Devotech Group of Companies **DEVOTECH iDAS v12.4**

Document version: 02

DEVOTED TO ENGINEERING EXCELLENCE

# **CONTENT**

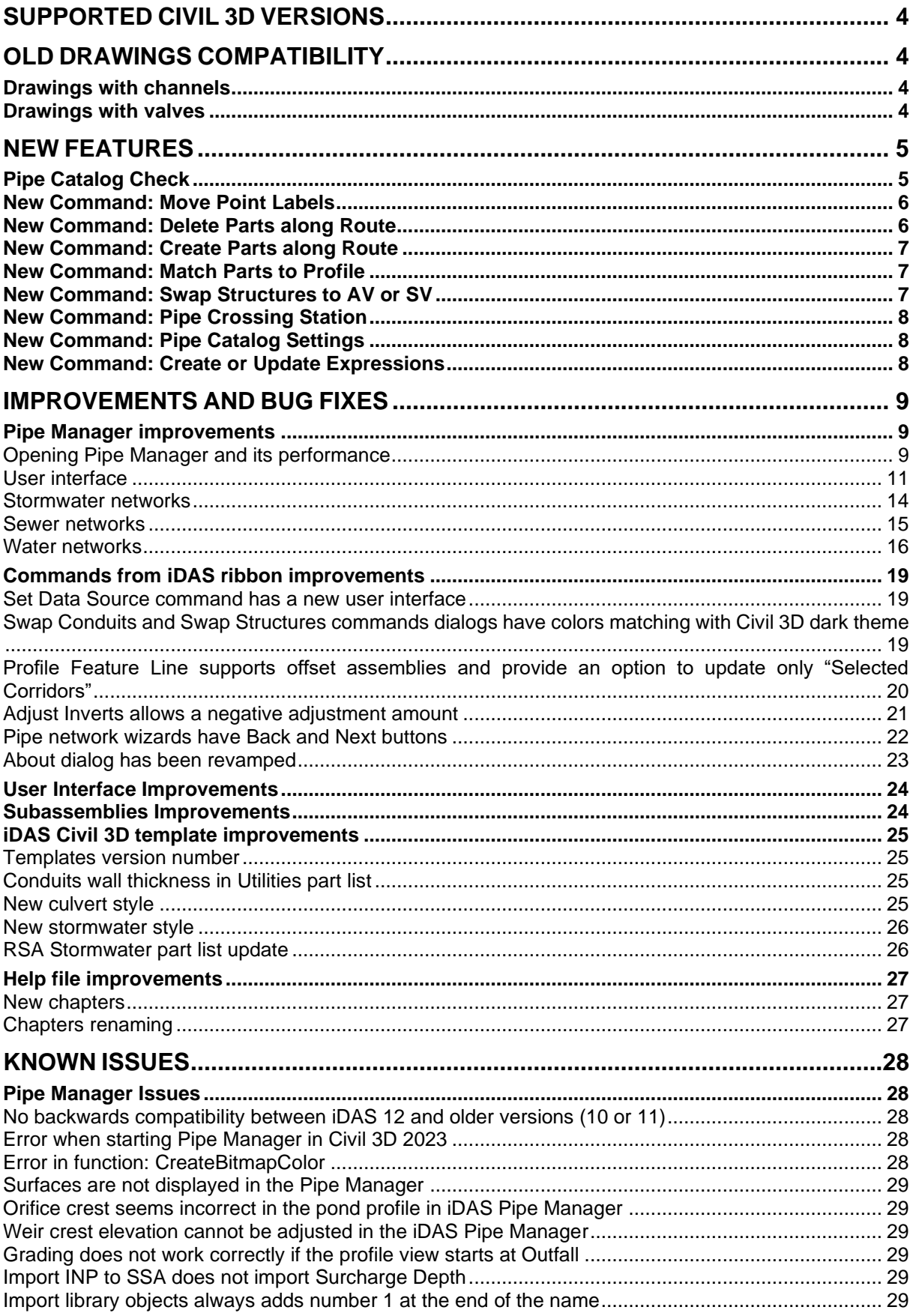

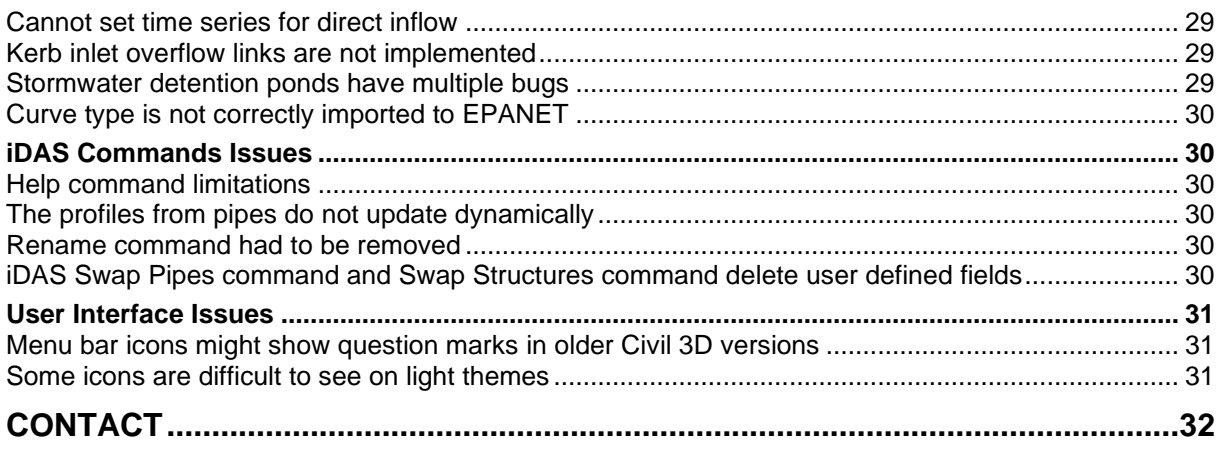

# <span id="page-3-0"></span>**SUPPORTED CIVIL 3D VERSIONS**

Civil 3D 2018-2024

# <span id="page-3-1"></span>**OLD DRAWINGS COMPATIBILITY**

Any old drawings are fully compatible with the new iDAS version however some adjustments might be needed, see further chapters.

# <span id="page-3-2"></span>**Drawings with channels**

If the old drawing contains V-shape or trapezoidal channels then double check the side slopes:

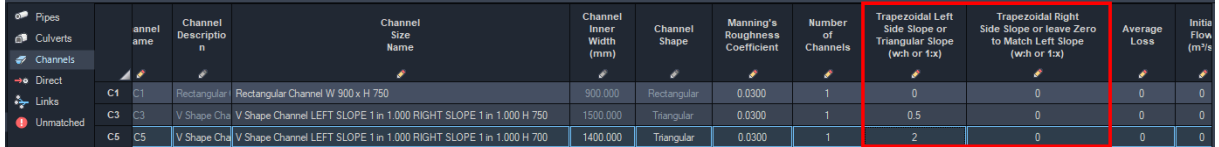

# <span id="page-3-3"></span>**Drawings with valves**

If the old drawing contains valves with the Fixed Status being set to Open, then this property **must** be changed to "None". Fixed Status property was improved and offers all the options the EPANET engine supports:

- "None" a valve operates as a valve
- "Open" a valve operates as an open conduit
- "Closed" a valve operates as a closed conduit

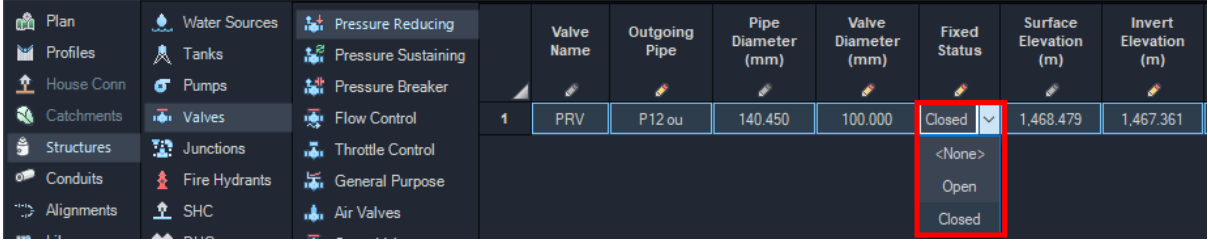

# <span id="page-4-0"></span>**NEW FEATURES**

# <span id="page-4-1"></span>**Pipe Catalog Check**

A pipe catalog can now be associated with a drawing. When a drawing is opened and the current Civil 3D pipe catalog is different from the catalog saved in the drawing a dialog will be displayed that can be used to resolve the difference.

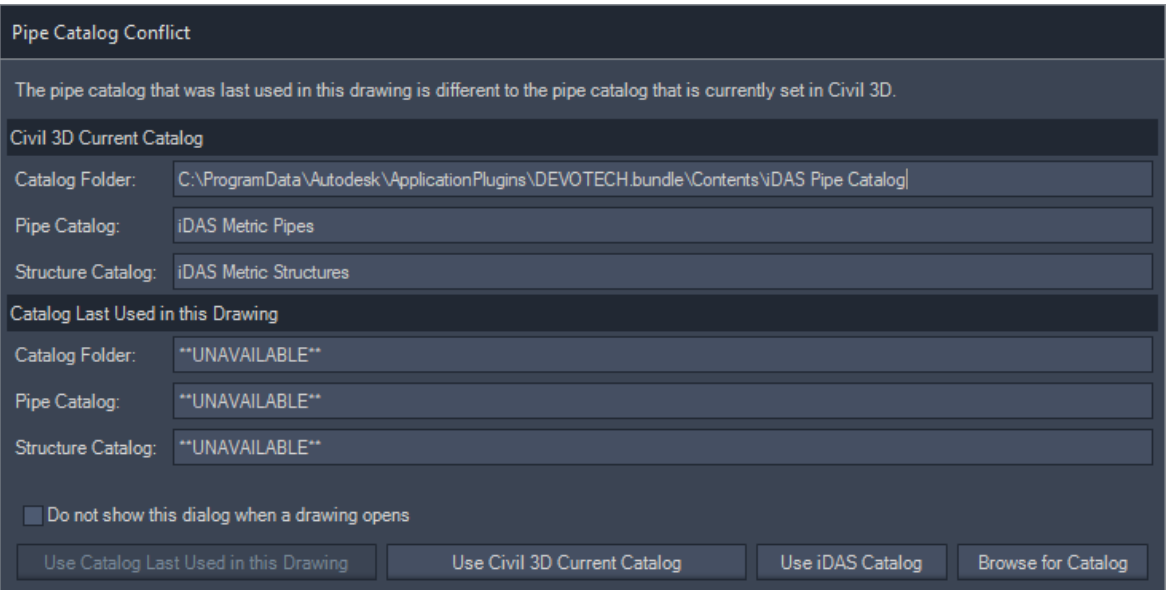

# <span id="page-5-0"></span>**New Command: Move Point Labels**

This command allows the user to move multiple point labels simultaneously in order to reduce the number of overlapping labels.

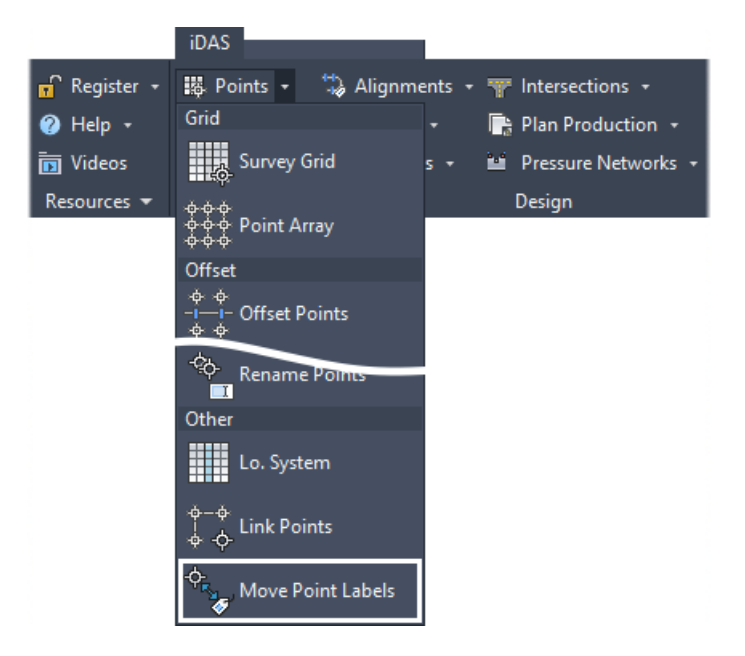

# <span id="page-5-1"></span>**New Command: Delete Parts along Route**

This command allows users to delete all pipes and structures between two structures.

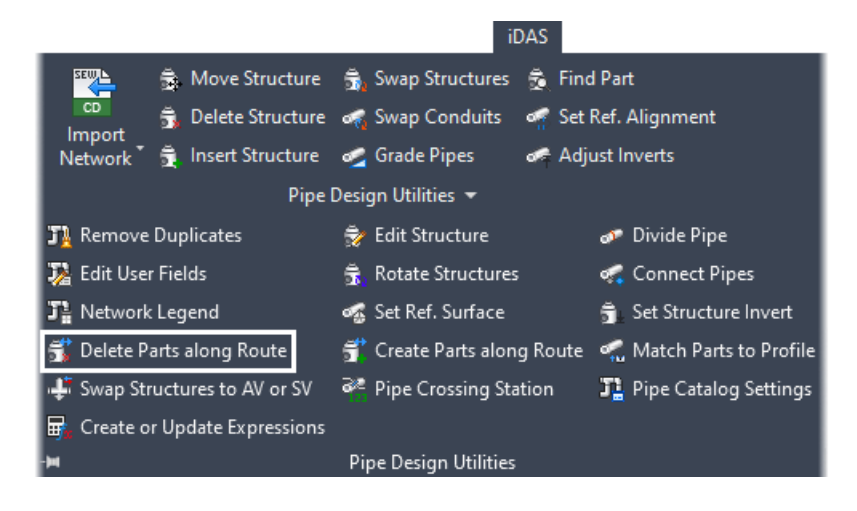

# <span id="page-6-0"></span>**New Command: Create Parts along Route**

This command allows users to create pipes and structures between two stations along an alignment.

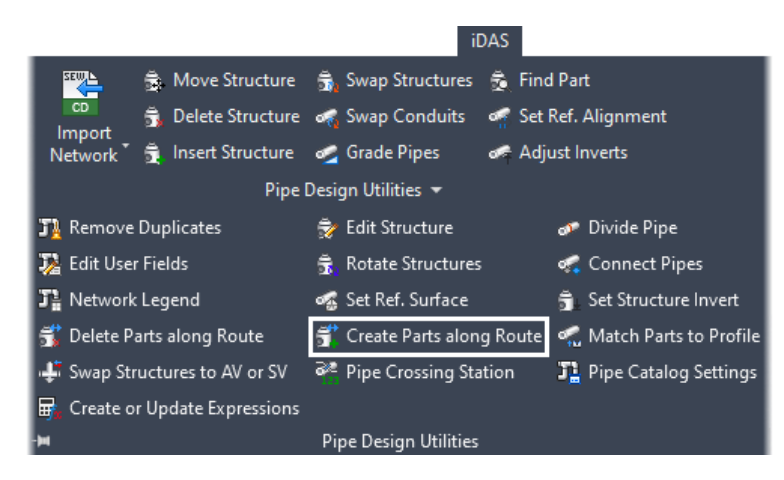

### <span id="page-6-1"></span>**New Command: Match Parts to Profile**

This command allows users to update pipes' and structures' elevations from a profile between two structures.

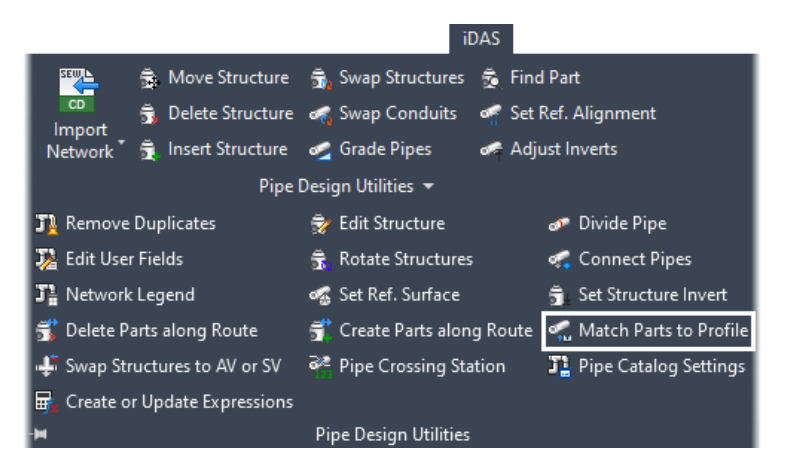

### <span id="page-6-2"></span>**New Command: Swap Structures to AV or SV**

This command allows users to swap structures that are at high and low points. This allows to user to quickly swap structures at high points to air valves and swap structures at low points to scour valves.

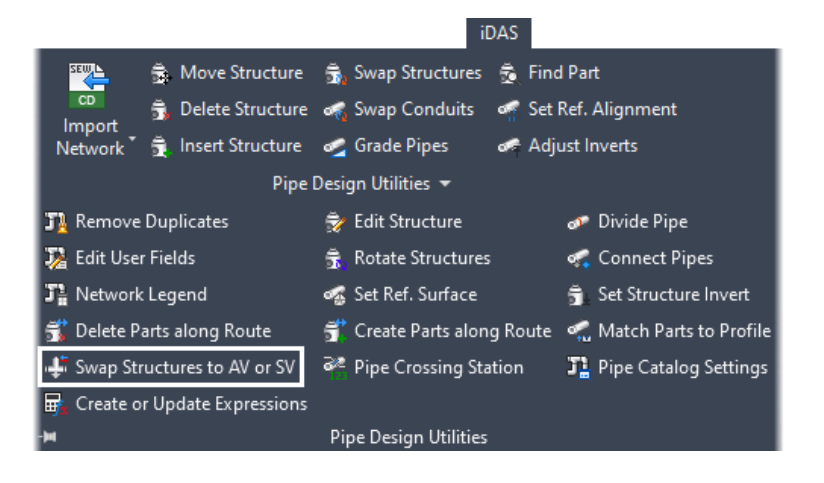

# <span id="page-7-0"></span>**New Command: Pipe Crossing Station**

This command allows users to update pipes' names or descriptions with the station of an alignment that crosses the pipe. This is useful for renaming culverts to the station of the corridor that they cross.

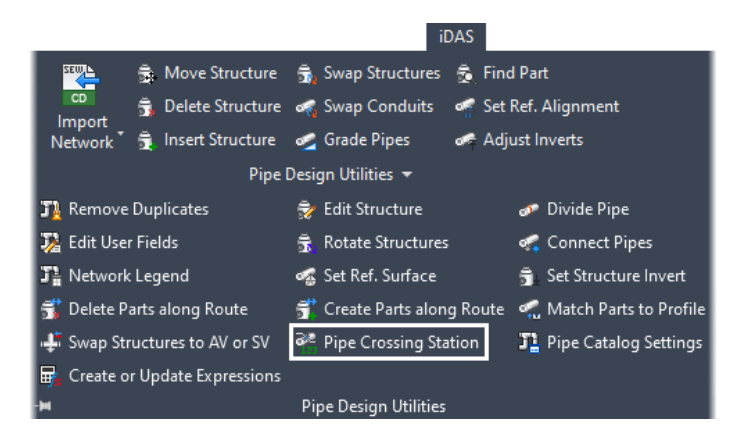

# <span id="page-7-1"></span>**New Command: Pipe Catalog Settings**

This command displays the pipe catalog settings dialog, allowing the user to enable/disable the pipe catalog settings dialog at startup and to set the current Civil 3D pipe catalog to the catalog that was last used in the drawing, the iDAS default catalog or to browse for another catalog.

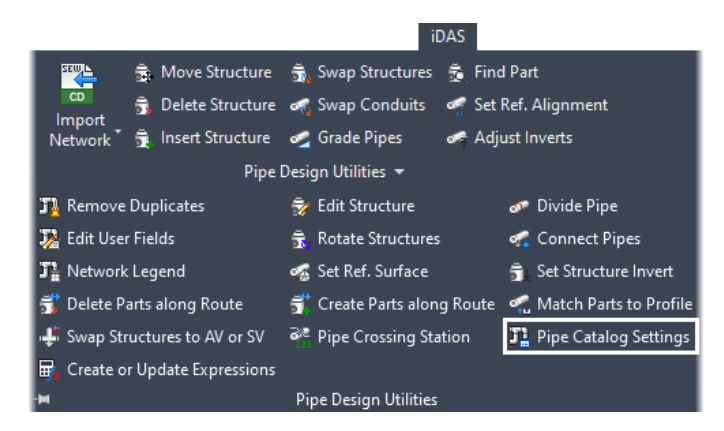

# <span id="page-7-2"></span>**New Command: Create or Update Expressions**

This command creates or updates iDAS plan and profile label expressions for pipe networks.

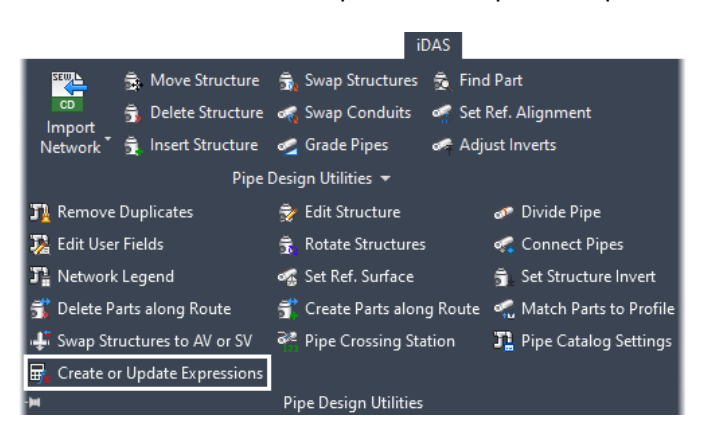

# <span id="page-8-0"></span>**IMPROVEMENTS AND BUG FIXES**

# <span id="page-8-1"></span>**Pipe Manager improvements**

### <span id="page-8-2"></span>**Opening Pipe Manager and its performance**

### Improved sewer network performance

Large drawings open about five times faster.

### Coordinate system conversion error no longer occurs

If the conversion between the assigned coordinate system and the coordinate system used by iDAS cannot be done, then generic transformations are used. Aerial images might not display correctly because of the discrepancies between the various transformation methods.

### Pipe Manager does not stop working if the profile view start and end stations are not valid

The error message shows which profile views have incorrect stations:

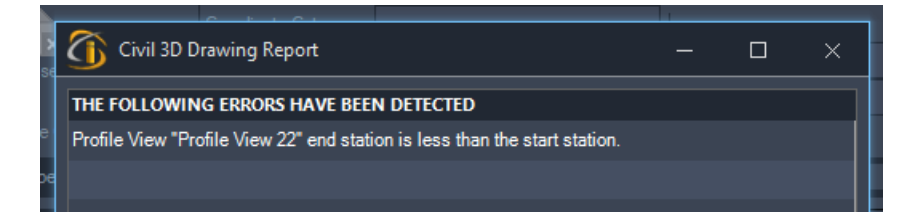

Although it is not possible to create a profile view that has end station less than start station, we received such a drawing from a client.

### Mapping custom culvert styles to culverts works as expected

User can use any style for culverts and map it to desired culvert type:

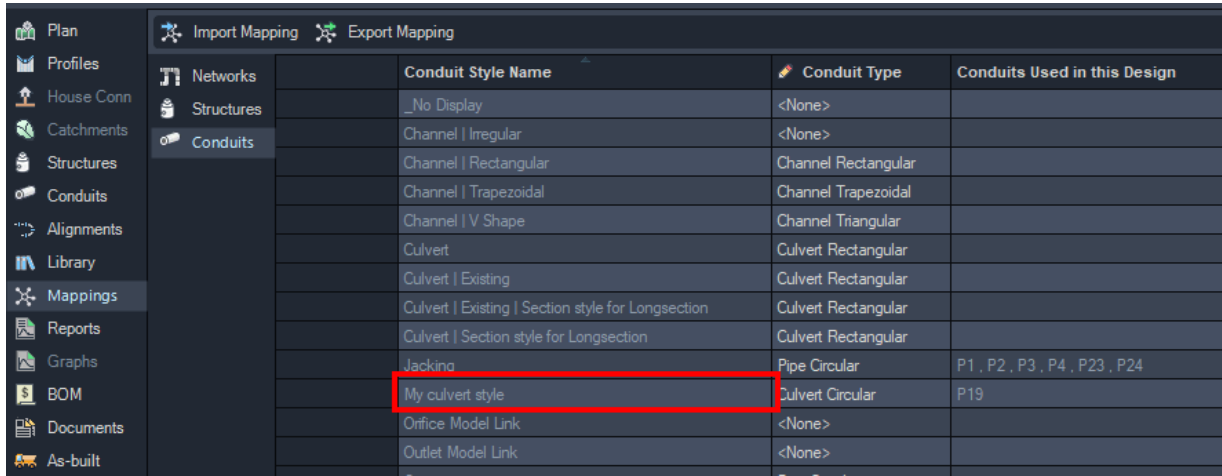

If a user assigns circular conduit to rectangular culvert or vice versa, Pipe Manager will inform the user in the **Information** column under **Unmatched** tab:

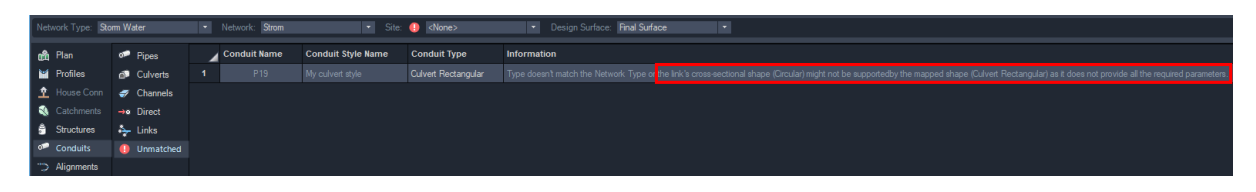

This approach provides more flexibility but on the other hand it has two disadvantages:

- 1. User must map correct shape to correct type (rectangular to rectangular, circular to circular)
- 2. The old drawings from iDAS 9, 10 or 11 might need mapping adjustment before they can be used again.

### Exporting Mapping does not give an error regarding insufficient user's permissions

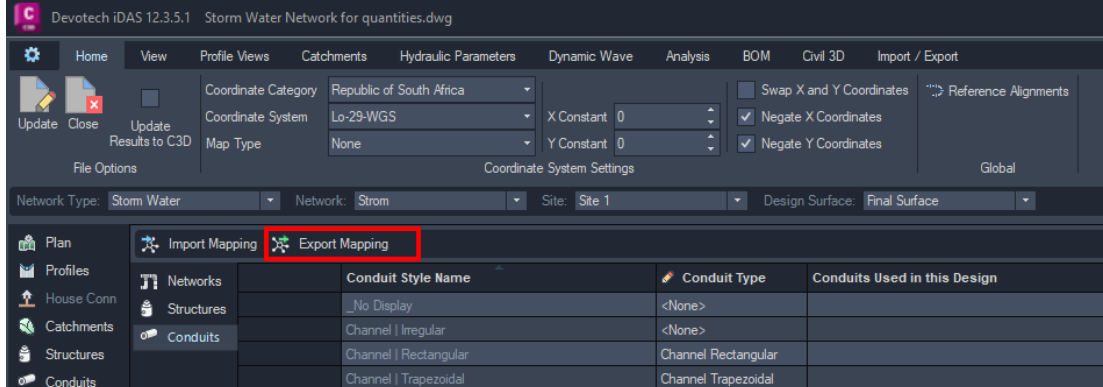

### Civil 3D Drawing Report dialog has been revamped

The report dialog is now a list of items. The items can be selected and copied to the clipboard.

The network that parts belong to have been added to the error messages.

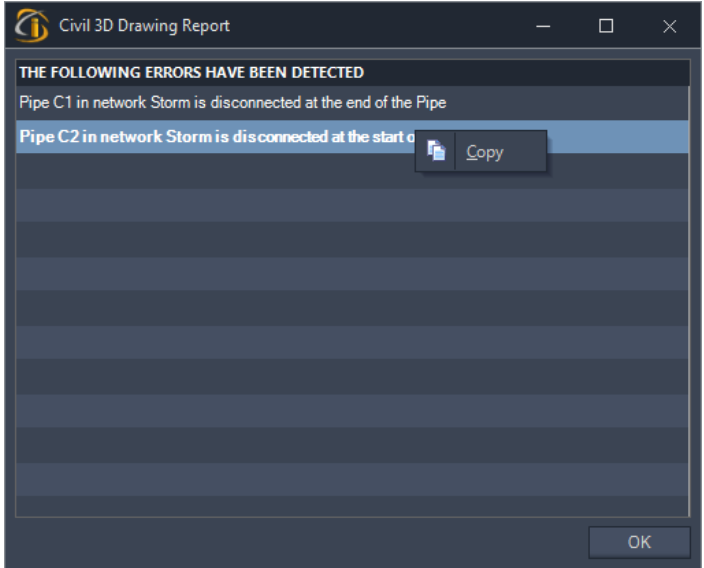

### <span id="page-10-0"></span>**User interface**

### Pipe Manager drop down colors match the other colors

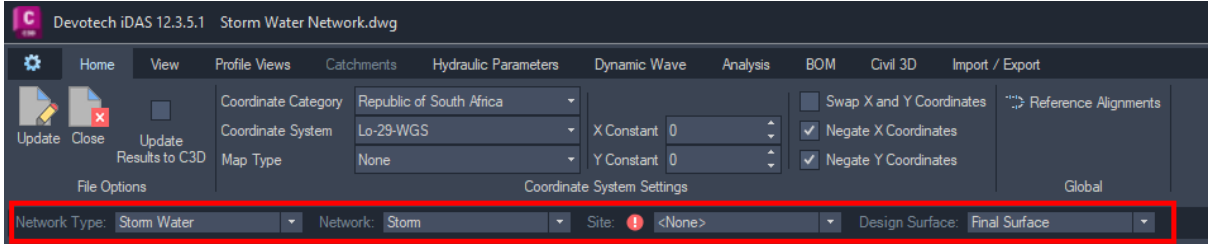

### Grid lines are dark and not white

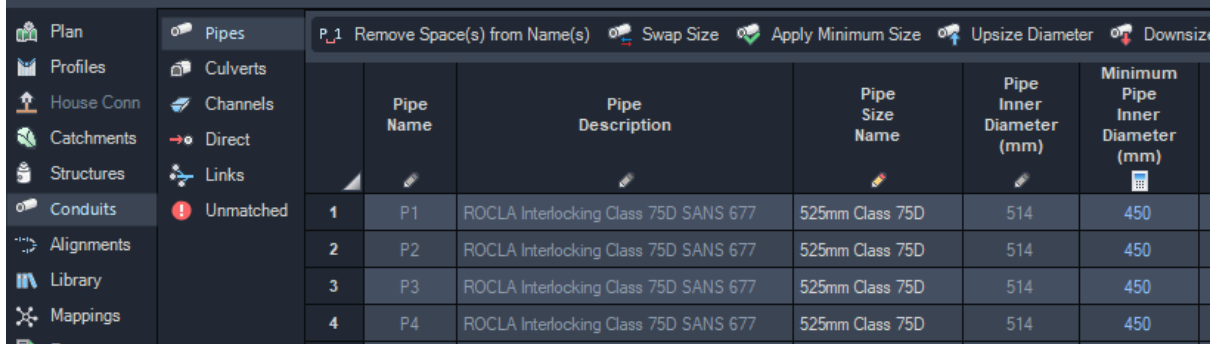

### Tabs do not display blue rectangle when they are active

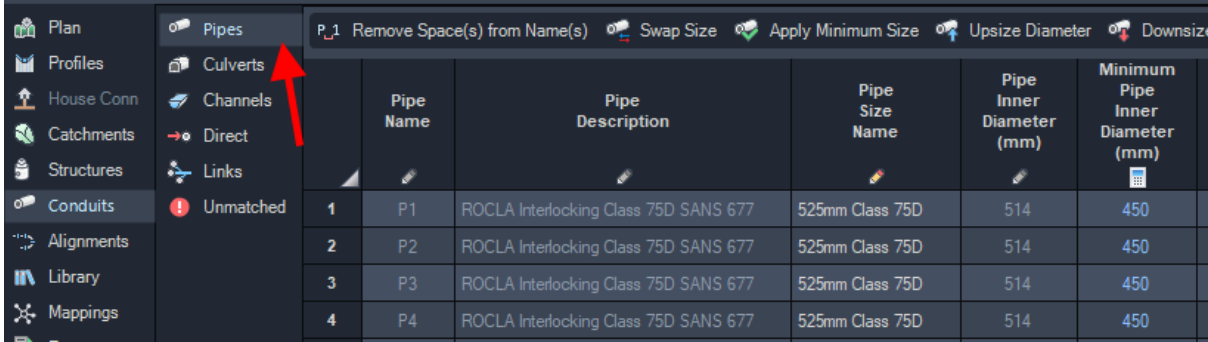

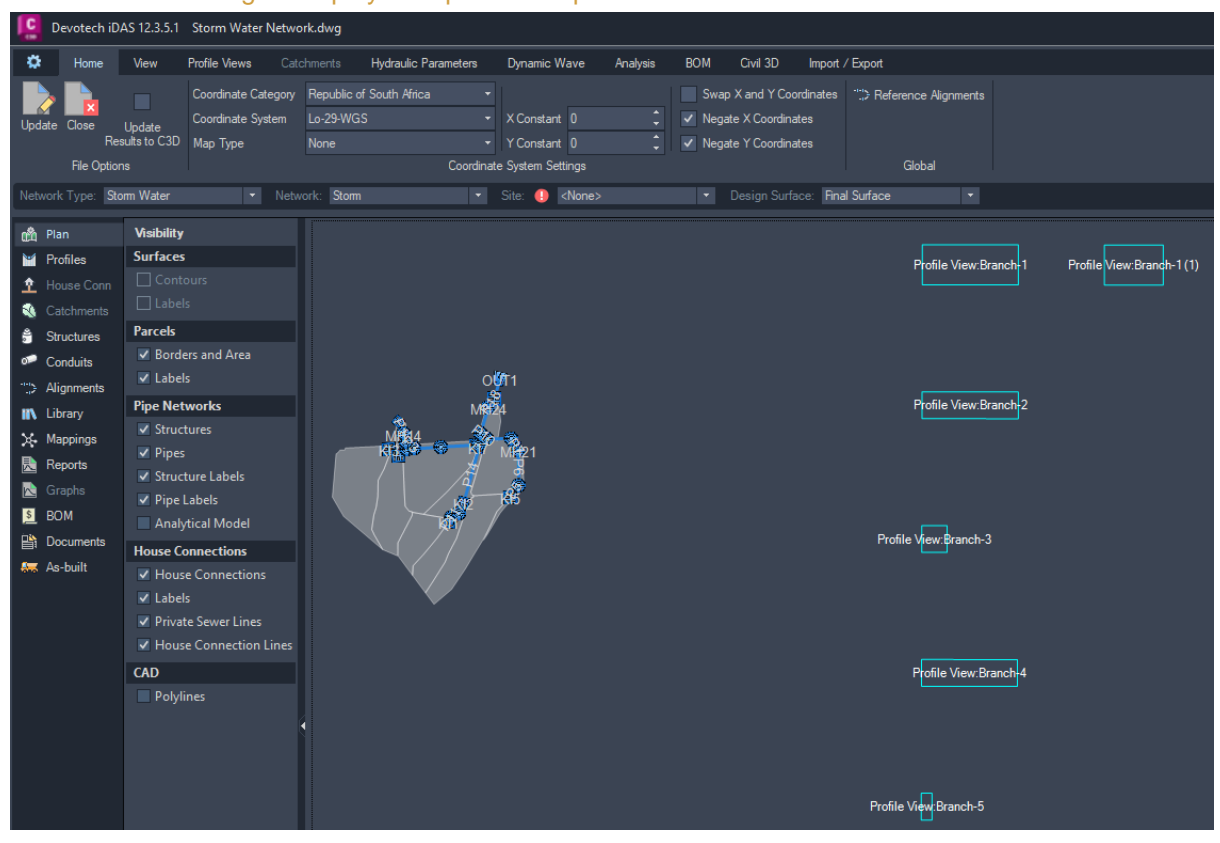

#### Profile views rectangles displayed in plan show profile view name

### Spaces are allowed in the pipe and structure names

There is no longer a need to remove spaces from the pipe and structure names.

#### Remove spaces from names command checks for duplicates

If duplicate name occurs, then number in the bracket is used, e.g.:  $P10 = > P10(1)$ .

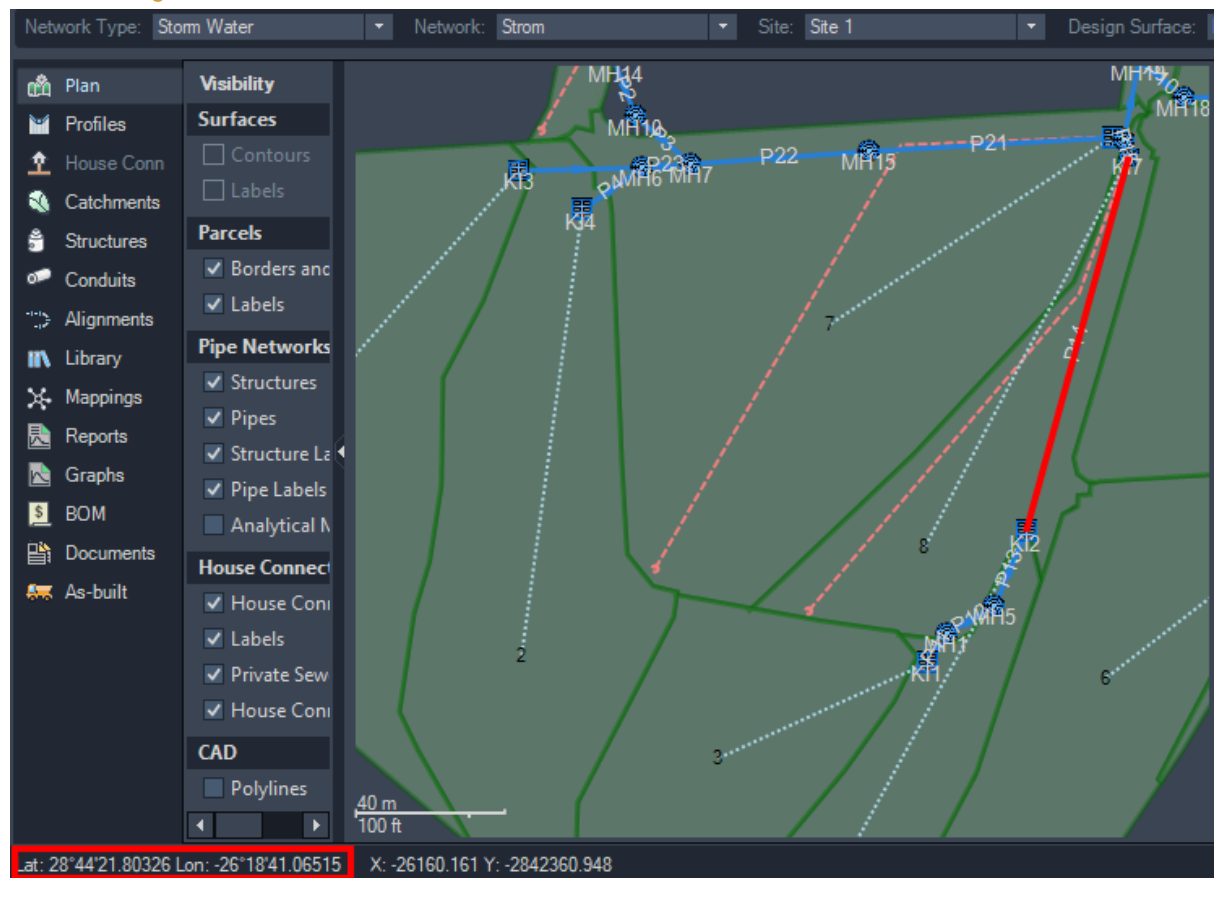

### Lat and Long values show decimal numbers and not zeros

*Devotech Group of Companies – Copyright – No part may be reproduced in any form whatsoever, included printed or electronic format, without the express permission of Devotech.*

### <span id="page-13-0"></span>**Stormwater networks**

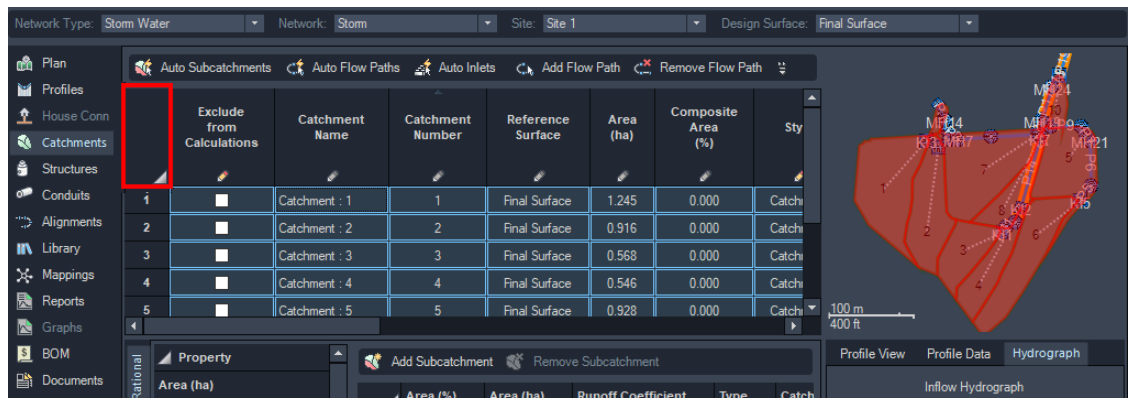

### All the catchments can be selected by right clicking on top left corner

### Channel sides slopes can now have a different slope for the left and right side.

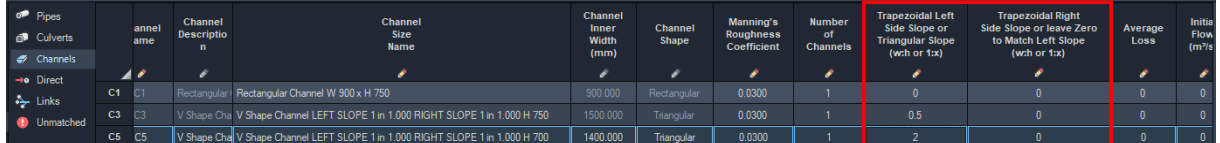

### **Culverts**

Originally, circular and rectangular culverts could both use one style called "Culvert" and former Stormwater Manager knew if the culvert shape was circular or rectangular. When the new Pipe Manager was introduced in the version 12.1, the users had to use different style for circular culverts and different style for rectangular culverts.

If you have any old drawing that uses "Culvert" style for circular and rectangular culverts, then you must create new styles (create a copy of the existing "Culvert" style) and name them as following:

- Culvert | Rectangular
- Culvert | Circular

Open Pipe Manager, go to tab **Mappings** and map the styles name to the correct **Conduit Types** as per image below:

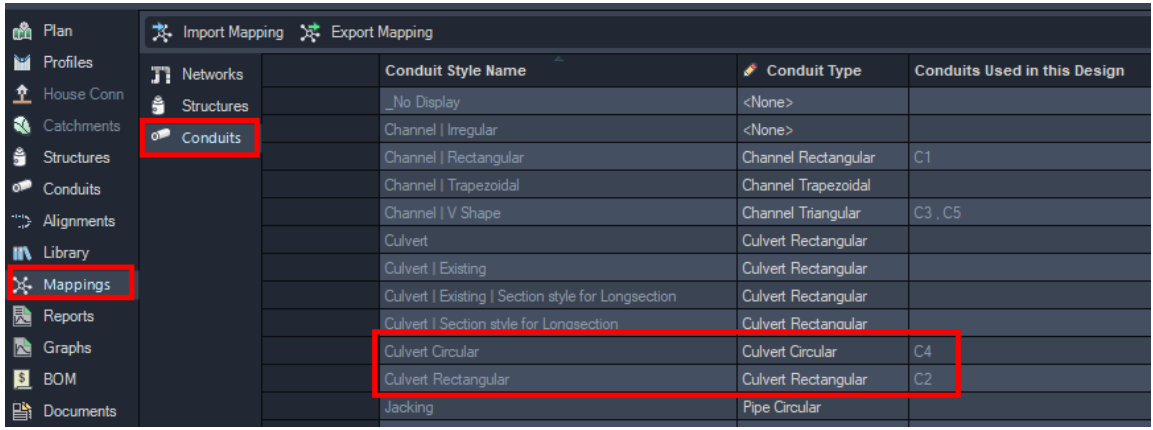

### <span id="page-14-0"></span>**Sewer networks**

### Deleting sewer HC updates table (grid) and section

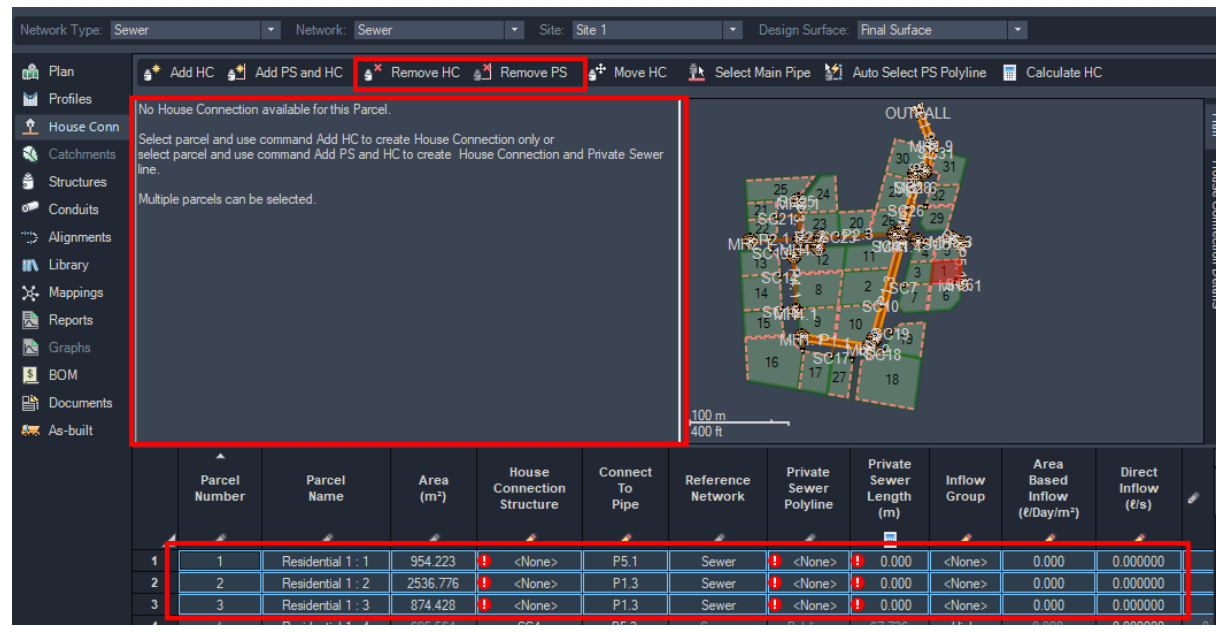

### All the house connections can be selected by clicking in the top left corner

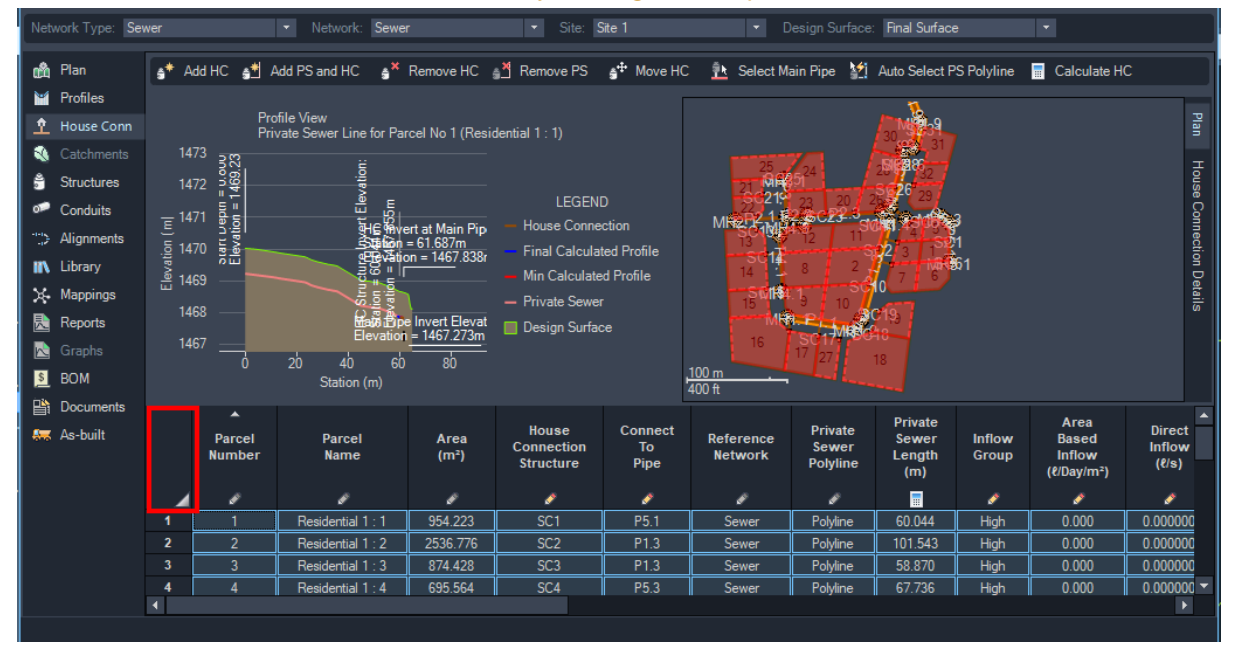

*Devotech Group of Companies – Copyright – No part may be reproduced in any form whatsoever, included printed or electronic format, without the express permission of Devotech.*

### <span id="page-15-0"></span>**Water networks**

### Error 305 should not occur if a user does not have write access to Program Data

If the user does not have sufficient writes in the current folder the INP file will be written to the windows temporary folder (%temp%).

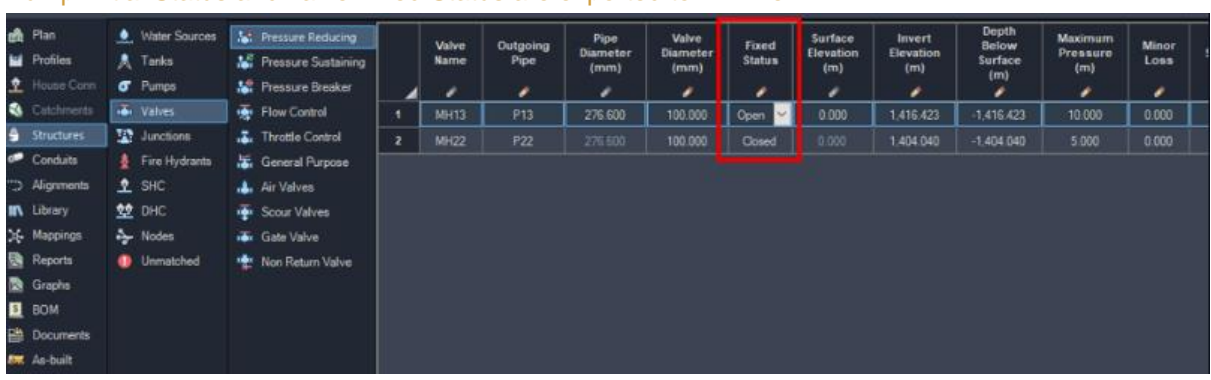

#### Pump Initial Status and valve Fixed Status are exported to INP file

### Valve Fixed Status

If the old drawing contains valves with the Fixed Status being set to Open, then this property **must** be changed to "None". Fixed Status property was improved and offers all the options the EPANET engine supports:

- "None" a valve operates as a valve
- "Open" a valve operates as an open conduit
- "Closed" a valve operates as a closed conduit

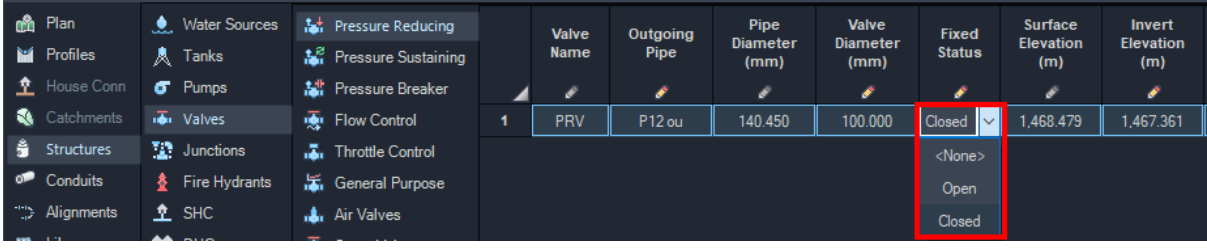

### INP file generated from water analysis groups objects of the same type

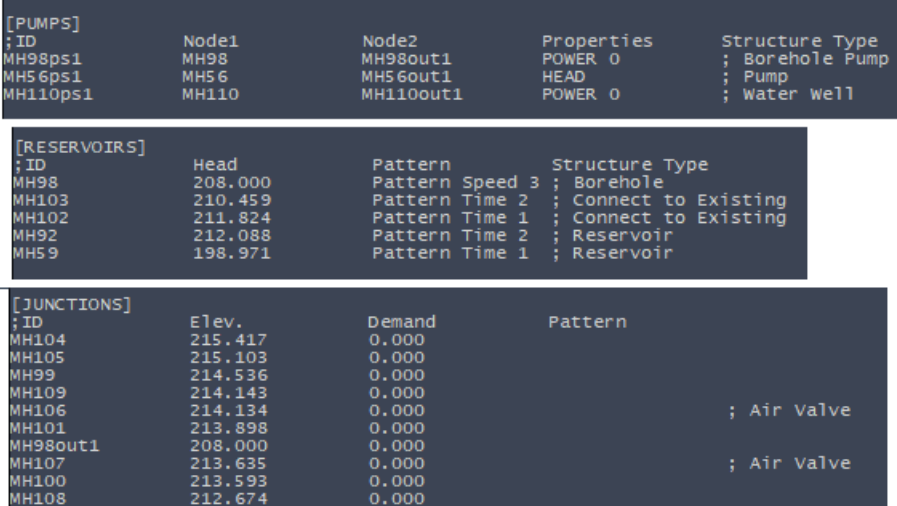

### Valve minor loss coefficient can be set and used in the analysis

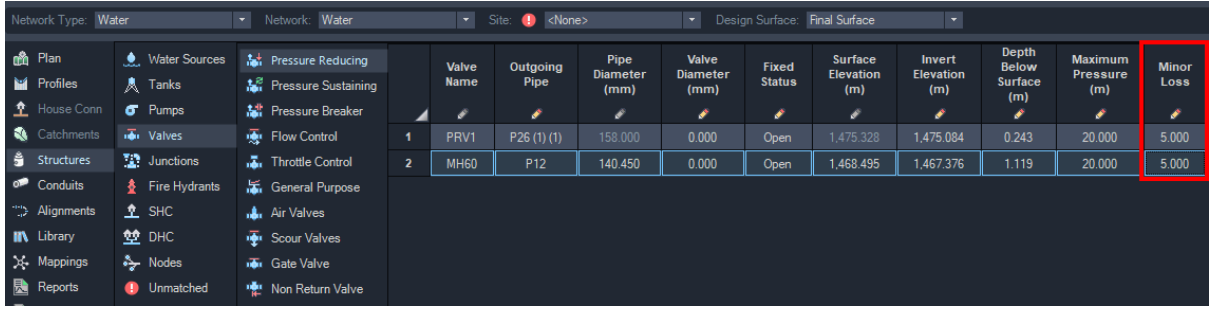

### Emitter coefficient can be set and used in the analysis

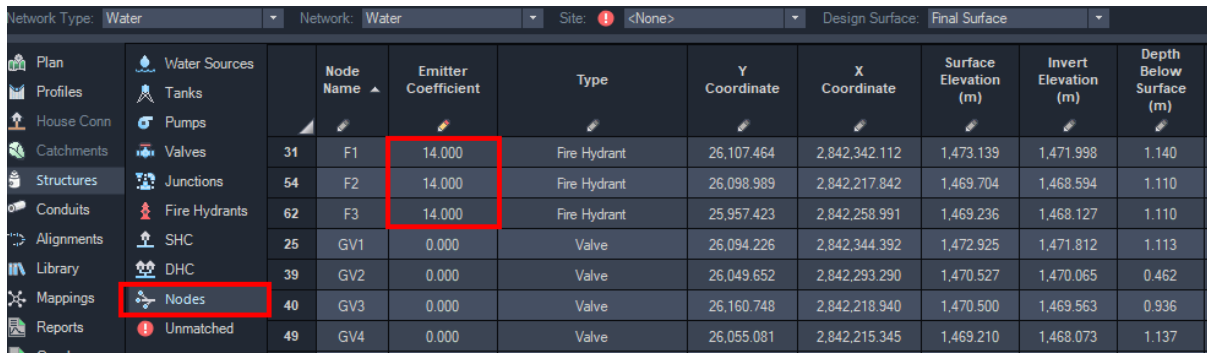

*Devotech Group of Companies – Copyright – No part may be reproduced in any form whatsoever, included printed or electronic format, without the express permission of Devotech.*

### All the columns under Nodes except Emitter Coefficient are non- editable

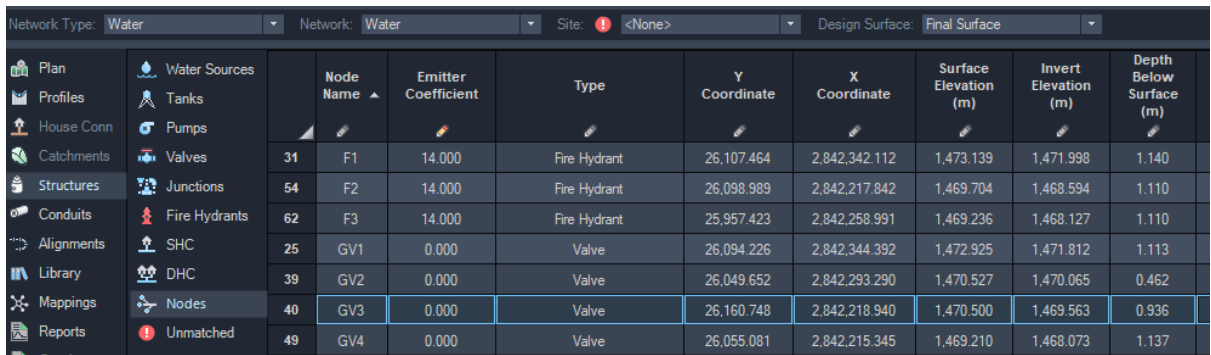

### Columns added to the links table for start and end structures

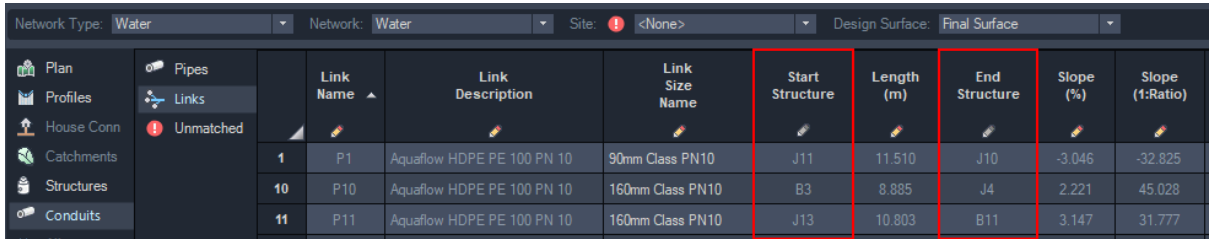

### Valve Diameter

In the older iDAS versions, valve diameter was set the same as outgoing pipe diameter. In the iDAS 12.4, the valve diameter must be specified be a user. This offers to set any desired value:

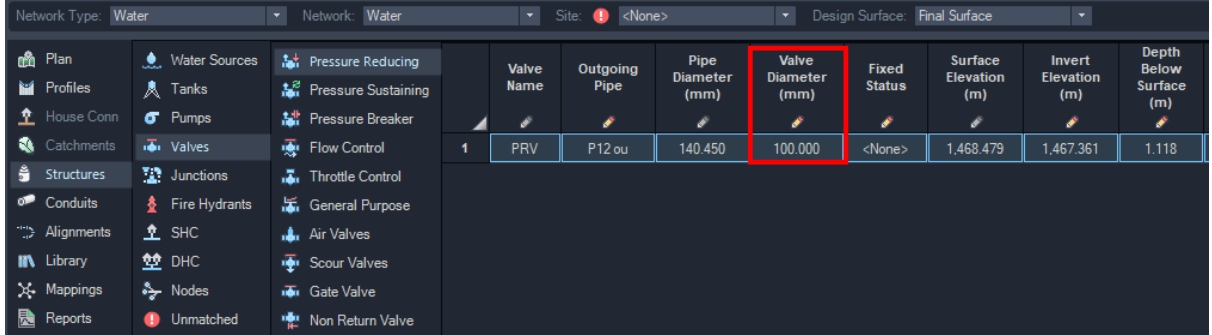

If you open an older drawing, the valve diameter that was originally used will also be used in the new iDAS 12.4.

# <span id="page-18-0"></span>**Commands from iDAS ribbon improvements**

### <span id="page-18-1"></span>**Set Data Source command has a new user interface**

The new user interface has the following improvements:

- 1. It is easier to select a pipe network from the list and user can see which network was selected
- 2. User can remove the selected profile views from the selection
- 3. The colors are matching Civil 3D dark theme

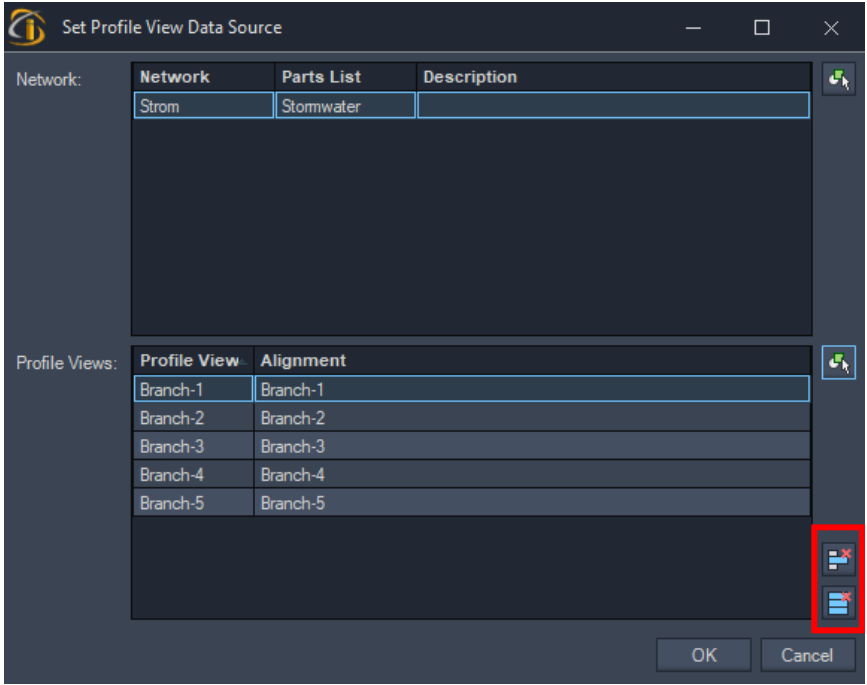

### <span id="page-18-2"></span>**Swap Conduits and Swap Structures commands dialogs have colors matching with Civil 3D dark theme**

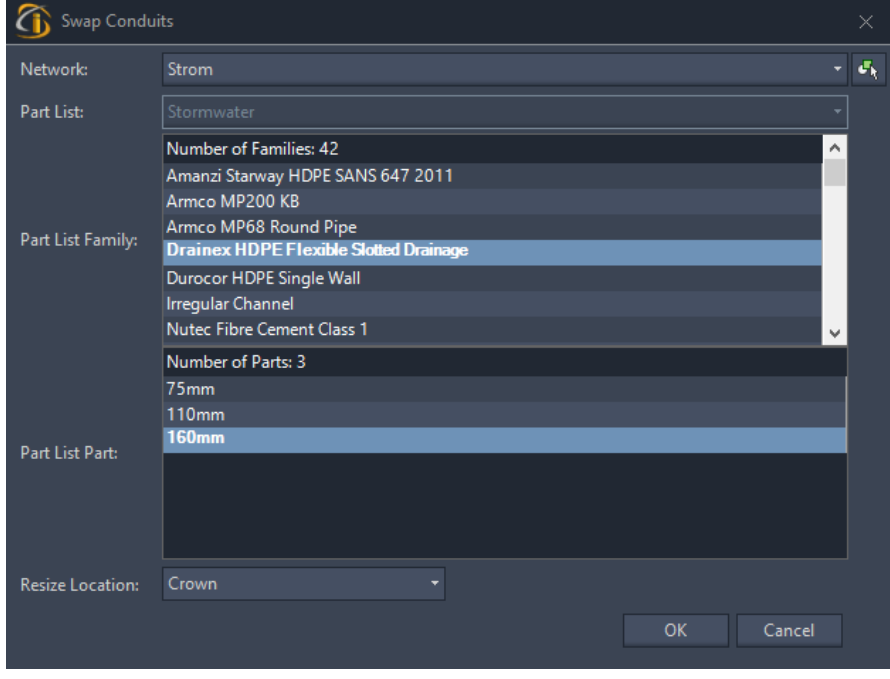

### <span id="page-19-0"></span>**Profile Feature Line supports offset assemblies and provide an option to update only "Selected Corridors"**

User can create dynamic profiles from offset assemblies:

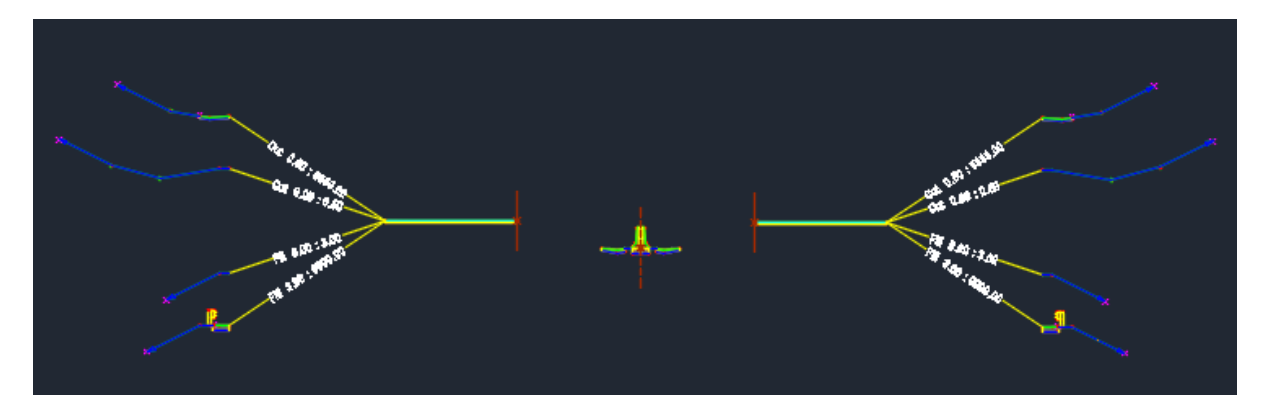

Only selected corridors profiles can be updated:

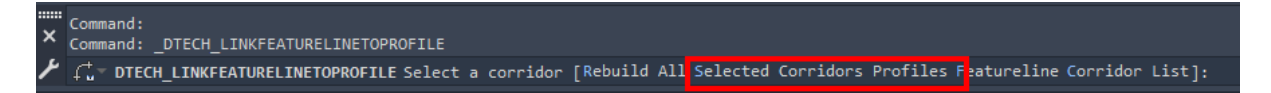

There is significant **performance improvement in Civil 3D 2024**, see timing test results below when updating profiles from corridor on 10 km long corridor with two ETW profiles with the corridor frequency set to 10 m:

- Civil 3D 2023 71 seconds
- Civil 3D 2024 22 seconds

When the frequency was set to 5 m in the corridor from the testing above, then the performance improvement was even more significant:

- Civil 3D 2023 500 seconds (8:20)
- Civil 3D 2024 45 seconds

### <span id="page-20-0"></span>**Adjust Inverts allows a negative adjustment amount**

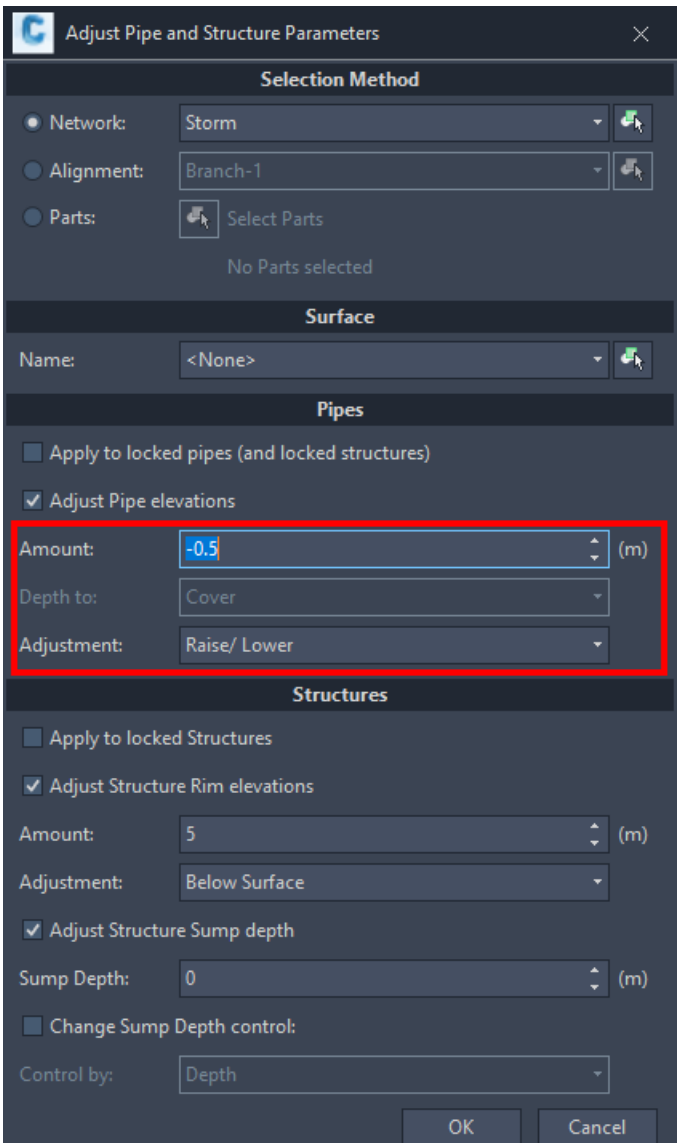

### <span id="page-21-0"></span>**Pipe network wizards have Back and Next buttons**

Stormwater, sewer, water reticulation and bulk water wizards have "Back" and "Next" buttons:

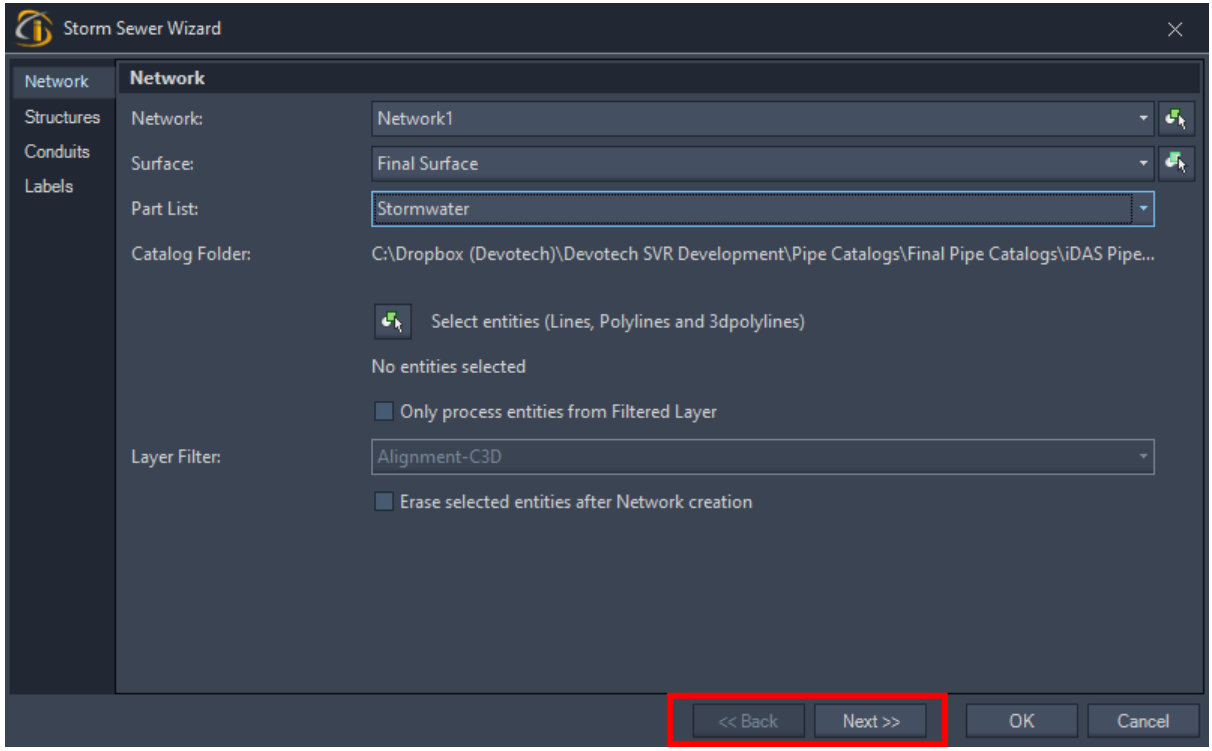

### <span id="page-22-0"></span>**About dialog has been revamped**

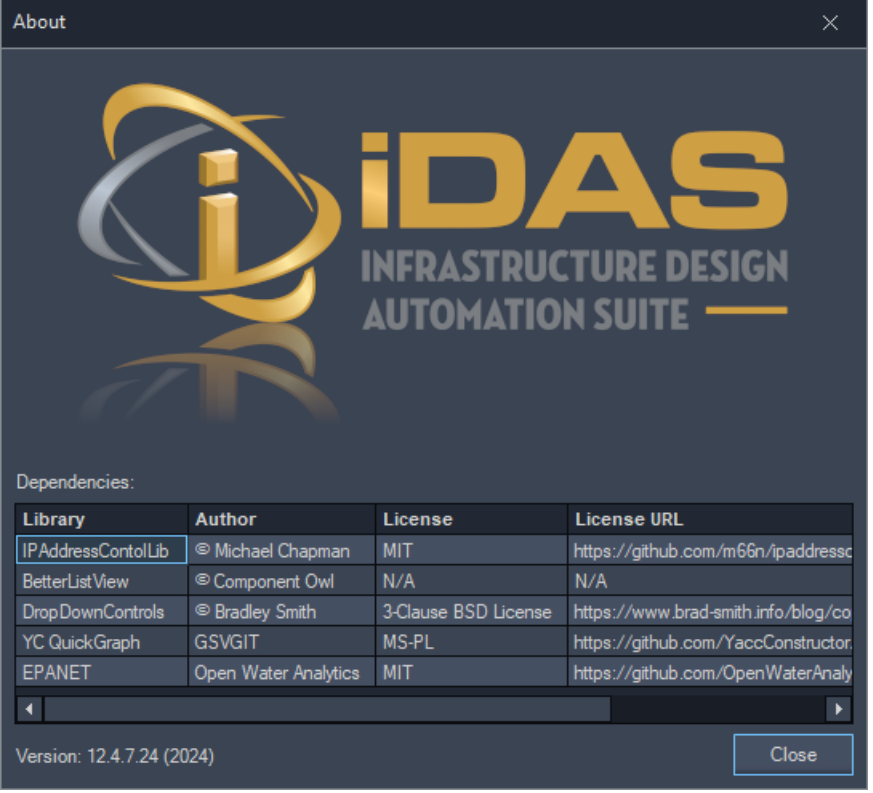

*Devotech Group of Companies – Copyright – No part may be reproduced in any form whatsoever, included printed or electronic format, without the express permission of Devotech.*

### <span id="page-23-0"></span>**User Interface Improvements**

All new dialogs for Devotech iDAS commands have Devotech iDAS icon in the top left corner:

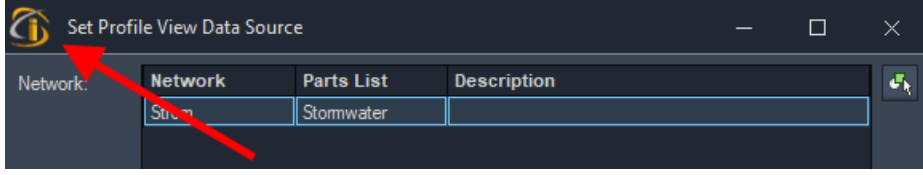

The following dialogs have been improved to work better with high DPI settings:

- Storm Water Wizard
- Sewer Wizard
- Alignment Tags
- Find Part
- Insert Structure
- Regrade Network
- Set Inverts
- Set Pipe Direction
- Set Reference Surface
- Swap Pipes
- Swap Structures
- Register Dialog

### <span id="page-23-1"></span>**Subassemblies Improvements**

• New version of Devotech SANRAL Cut Fill Ver-2018-20.

The details can be found in the iDAS Help file.

# <span id="page-24-0"></span>**iDAS Civil 3D template improvements**

### <span id="page-24-1"></span>**Templates version number**

Then new iDAS templates have version number 336.

### <span id="page-24-2"></span>**Conduits wall thickness in Utilities part list**

Conduits wall thickness in the Utilities part list was set to 0.1 mm therefore nominal diameter is equal to the outer diameter to make it easier for the designers to use the correct outer conduit size (most of the time a utility outer diameter is known and not the inner diameter and wall thickness).

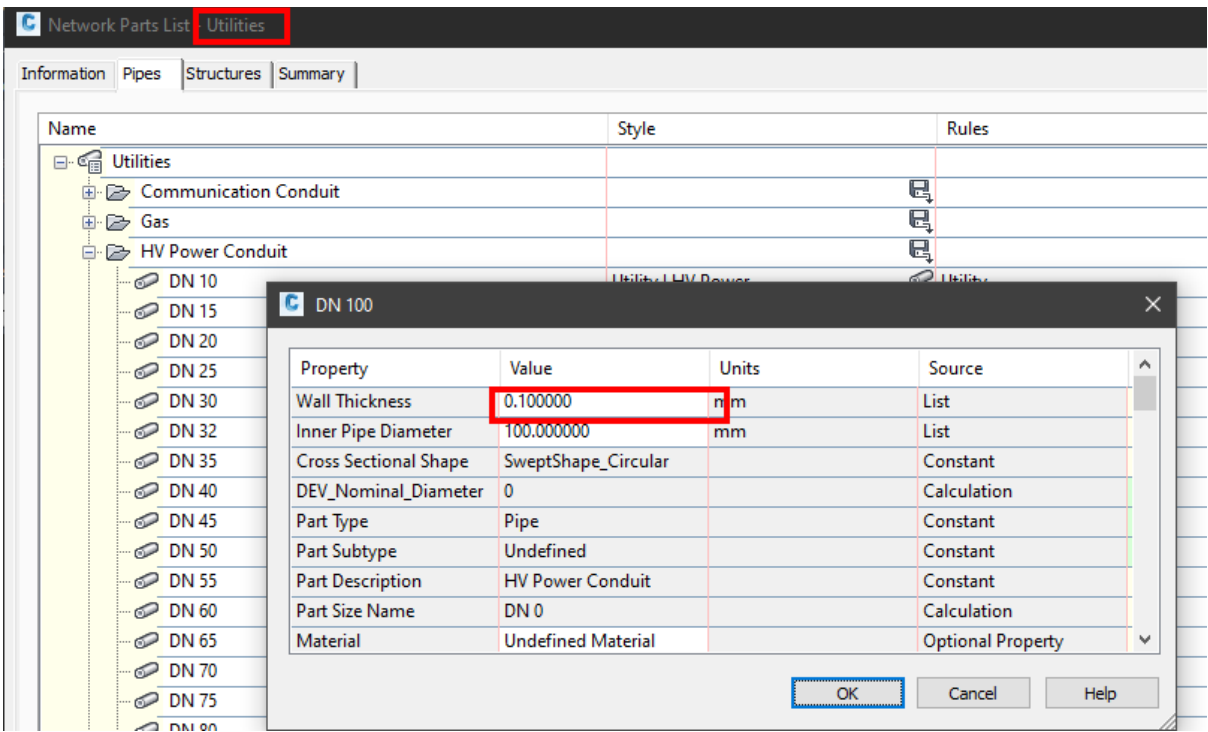

### <span id="page-24-3"></span>**New culvert style**

**Culvert | Rectangular** style was added to template:<br> **Culvert** | Rectangular style was added to template:

**D** Pipe Styles  $\blacksquare$   $\blacksquare$  No Display <sup>୍</sup>ଜି \_No Plot - <sup>O</sup>n Channel | Trapezoidal . **• G** Channel | V Shape ⊕ Culvert <sup>..</sup> जि Culvert | Circular · <sup>©</sup> Culvert | Existing . **Culvert | Existing | Section style for Longsection** <mark>· ●</mark> Culvert | Rectangular *<b>S* Culvert | Section style for Longsection

The default Culvert style should be used for circular culverts.

### <span id="page-25-0"></span>**New stormwater style**

**Stormwater | Rectangular** style was added to template:

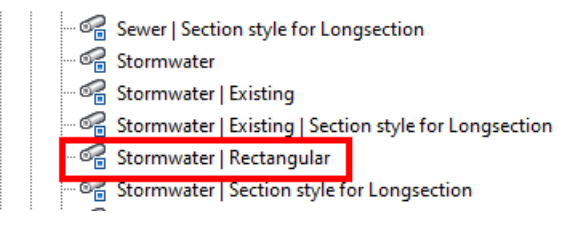

The default Stormwater style should be used for circular pipes.

### <span id="page-25-1"></span>**RSA Stormwater part list update**

The latest channel families were added to RSA Stormwater part list (only one size per channel type was added but other sizes can be imported as per project's needs):

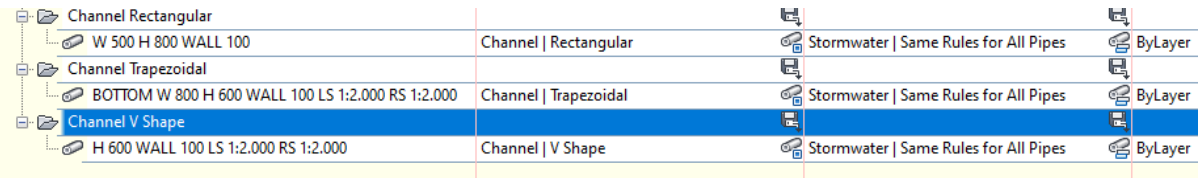

# <span id="page-26-0"></span>**Help file improvements**

### <span id="page-26-1"></span>**New chapters**

A new chapter **iDAS Pipe Network Catalog** was added to iDAS Help File to provide more details about iDAS catalog:

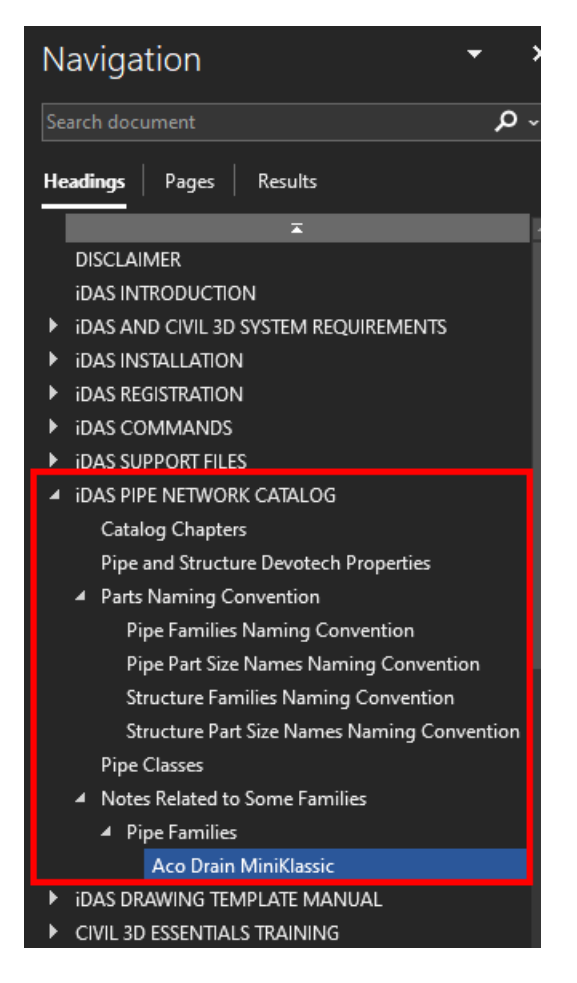

### <span id="page-26-2"></span>**Chapters renaming**

Chapters that provide training have suffix **training**, e.g.: Civil 3D Essentials Training, to easily identify the training chapters in the help file.

# <span id="page-27-0"></span>**KNOWN ISSUES**

# <span id="page-27-1"></span>**Pipe Manager Issues**

### <span id="page-27-2"></span>**No backwards compatibility between iDAS 12 and older versions (10 or 11)**

Any pipe networks which are opened in **iDAS 12 Pipe Manager** cannot be opened in Devotech iDAS 10 or 11 (Storm, Sewer and Water managers), because there is no backwards compatibility. We had to improve the mapping functionality and we could not make it backwards compatible.

### <span id="page-27-3"></span>**Error when starting Pipe Manager in Civil 3D 2023**

If you get the following error when opening Pipe Manager in Civil 3D 2023:

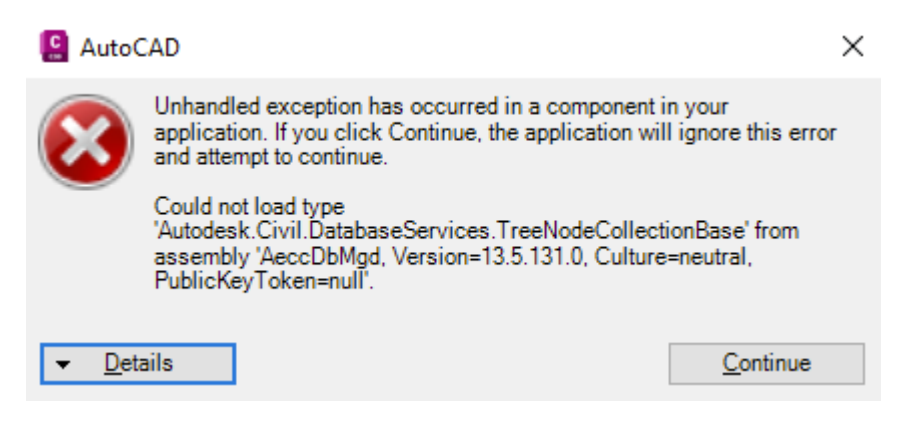

Then you **must install the latest updates** for Civil 3D 2023.

### <span id="page-27-4"></span>**Error in function: CreateBitmapColor**

If you get the following error when opening the Pipe Manager:

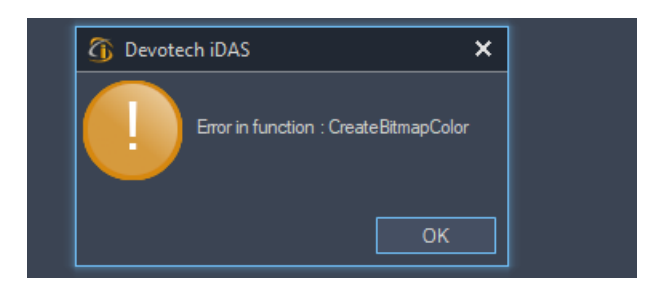

Close Civil 3D and start it up as **administrator** (right click on the Civil 3D icon and use the **Run as administrator** command)

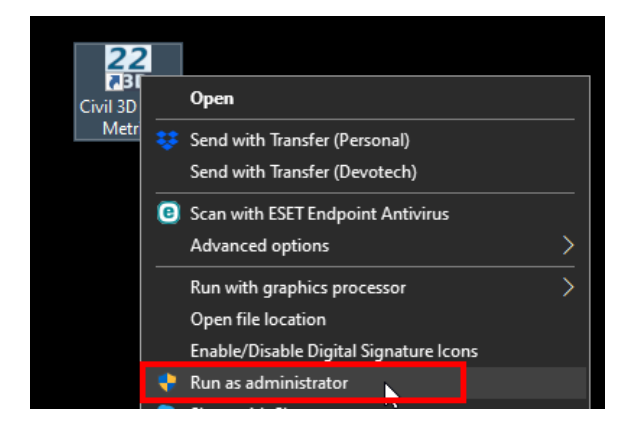

### <span id="page-28-0"></span>**Surfaces are not displayed in the Pipe Manager**

The surfaces were removed improve Pipe Manager performance.

#### <span id="page-28-1"></span>**Orifice crest seems incorrect in the pond profile in iDAS Pipe Manager**

This is just a graphical issue; the correct crest elevation is used for the analysis.

### <span id="page-28-2"></span>**Weir crest elevation cannot be adjusted in the iDAS Pipe Manager**

The user must go to Civil 3D model space to adjust the weir crest elevation which is the same as a structure sump elevation.

### <span id="page-28-3"></span>**Grading does not work correctly if the profile view starts at Outfall**

### <span id="page-28-4"></span>**Import INP to SSA does not import Surcharge Depth**

If you import a INP file to SSA, it might not import the **Surcharge Depth**. This is a SSA bug. To avoid this issue, open any existing SSA file (file with SPF extension) and then import the INP file again. It seems that when any SPF file is opened (it can even be an empty file) it forces SSA to load all the components correctly and importing the INP file works as it should.

### <span id="page-28-5"></span>**Import library objects always adds number 1 at the end of the name**

This behaviour changes the name of the imported object, e.g. Pattern, Curve, Hydrograph etc., therefore it does not match with the description. This behaviour is intentional to avoid issues with the duplicate names.

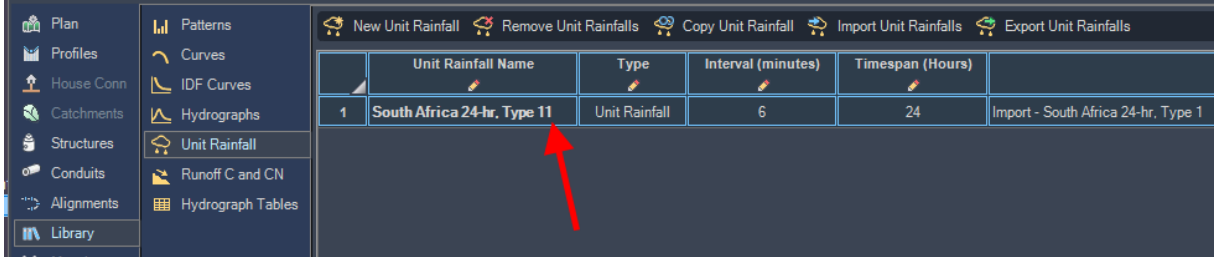

### <span id="page-28-6"></span>**Cannot set time series for direct inflow**

Direct inflow is used for the inflow from catchments when the Rational Method is used. The EPASWMM engine does not allow to specify multiple direct inflows with various time series, therefore we could not implement the time series for the direct inflow.

#### <span id="page-28-7"></span>**Kerb inlet overflow links are not implemented**

### <span id="page-28-8"></span>**Stormwater detention ponds have multiple bugs**

It is possible to analyse a detention pond with Devotech iDAS Pipe Manager but there are some bugs that we want to fix in the future.

### <span id="page-29-0"></span>**Curve type is not correctly imported to EPANET**

When importing INP file to EPANET v 2.00.12 and newer, the curve type is not correct, all the curves have PUMP as type. This is an EPANET bug. EPANET y 2.00.10 works as expected.

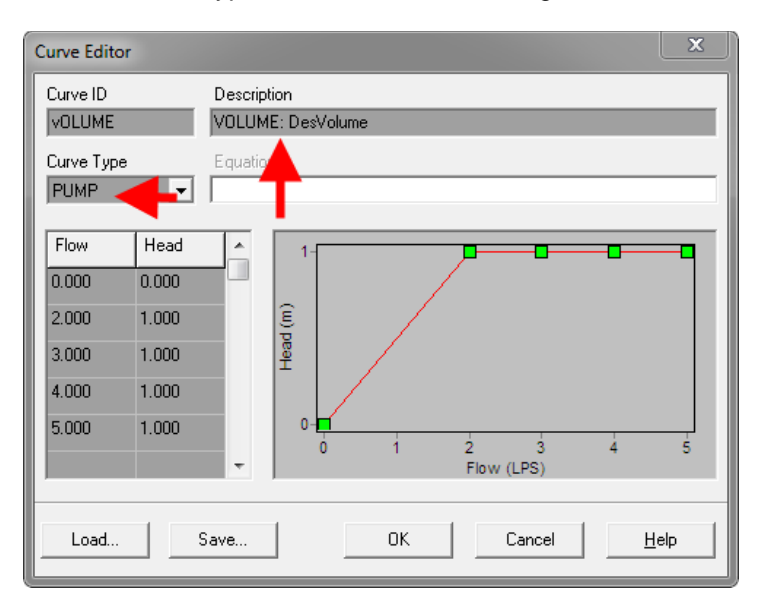

### <span id="page-29-1"></span>**iDAS Commands Issues**

### <span id="page-29-2"></span>**Help command limitations**

- Help center takes a bit longer when opened for the first time (it must load all the resources)
- The videos do not play on a single click (only sound plays), a user must double click on the video
- On some computers scrolling does not work if the Help center window is moved to a non-primary screen.

### <span id="page-29-3"></span>**The profiles from pipes do not update dynamically**

### <span id="page-29-4"></span>**Rename command had to be removed**

We could not use the old rename command because of the name conflicts. We want to implement new rename functionality. In the meantime, you can use the workflows in these videos:

**Stormwater, sewer and water reticulation networks:** [https://www.devotechgroup.com/storm-water-training?wix-vod-video](https://www.devotechgroup.com/storm-water-training?wix-vod-video-id=a8a76c0535a14ef39519d81c77e93b71&wix-vod-comp-id=comp-jck4lbf2)[id=a8a76c0535a14ef39519d81c77e93b71&wix-vod-comp-id=comp-jck4lbf2](https://www.devotechgroup.com/storm-water-training?wix-vod-video-id=a8a76c0535a14ef39519d81c77e93b71&wix-vod-comp-id=comp-jck4lbf2)

#### **Bulk water networks:**

[https://www.devotechgroup.com/bulk-water-training?wix-vod-video](https://www.devotechgroup.com/bulk-water-training?wix-vod-video-id=2a53063bebf14e5e8880d5708eaff58d&wix-vod-comp-id=comp-jck6l0rb)[id=2a53063bebf14e5e8880d5708eaff58d&wix-vod-comp-id=comp-jck6l0rb](https://www.devotechgroup.com/bulk-water-training?wix-vod-video-id=2a53063bebf14e5e8880d5708eaff58d&wix-vod-comp-id=comp-jck6l0rb)

### <span id="page-29-5"></span>**iDAS Swap Pipes command and Swap Structures command delete user defined fields**

If swap commands are used, then the **User Defined Fields** are deleted from the pipe or structure properties

### <span id="page-30-0"></span>**User Interface Issues**

### <span id="page-30-1"></span>**Menu bar icons might show question marks in older Civil 3D versions**

We could not find a solution for this problem.

### <span id="page-30-2"></span>**Some icons are difficult to see on light themes**

The icons were primarily developed for a dark theme therefore, the visibility might be sacrificed on light themes.

*Devotech Group of Companies – Copyright – No part may be reproduced in any form whatsoever, included printed or electronic format, without the express permission of Devotech.*

<span id="page-31-0"></span>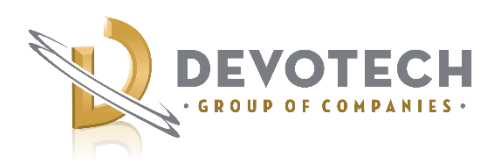

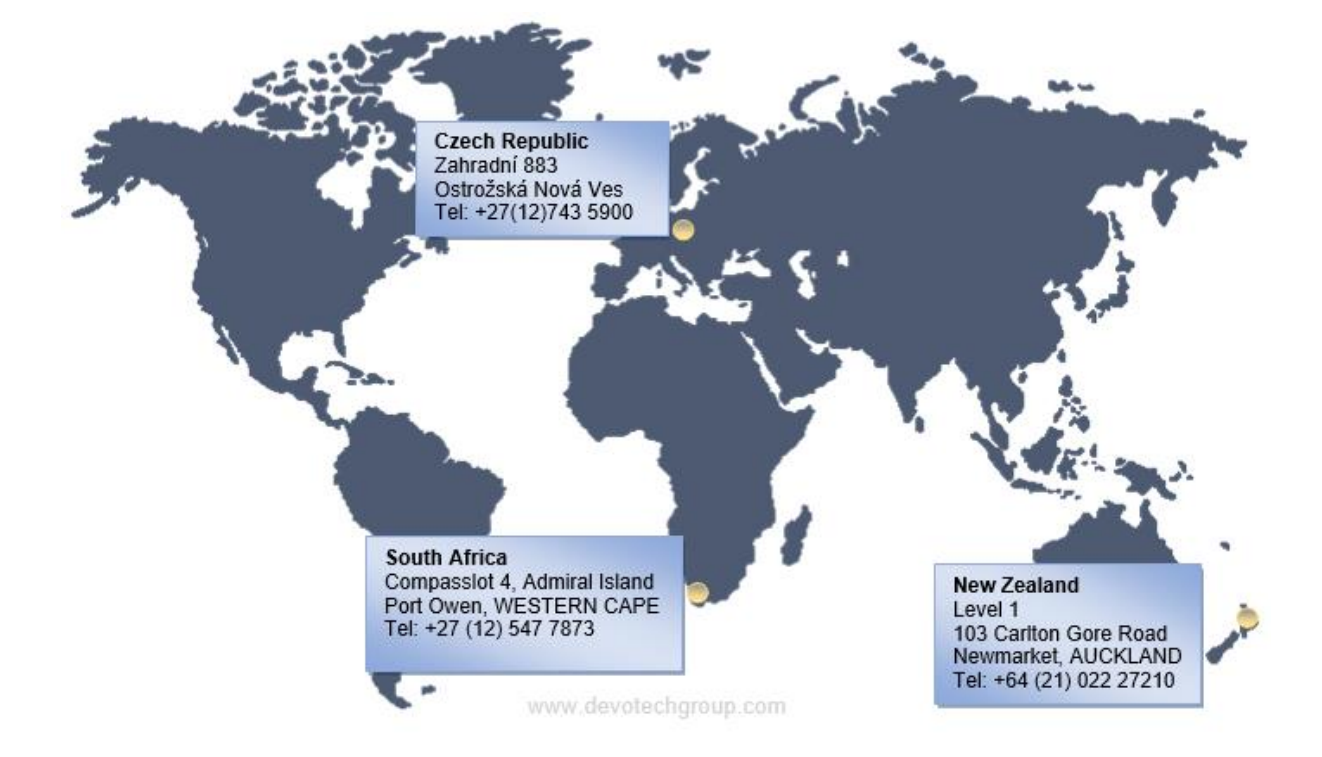

*Devotech Group of Companies – Copyright – No part may be reproduced in any form whatsoever, included printed or electronic format, without the express permission of Devotech.*